## **GCS using steps**:

- 1, Click the icon, enter the interface.。
- 2, Click "data" interface; check whether receiving aircraft return data, if all data is normal, normal working condition.
- 3, Click "control" interface; there will be appeared serial number. On the lower right corner
- 4, A. Click "parameter" interfaces  $\rightarrow$  "Get "Check the receiving data
	- B Change the "Magnetic Declination \*10"to"local Magnetic Declination /10", Click "send" the other data cannot be changed without requirements;
	- C Repeat the steps of A, check the received data which have been changed is correct
- 5,Auto take-off

.

"Settings"  $\rightarrow$  "Disable RC" (motor start)  $\rightarrow$  auto take-off"  $\rightarrow$  "OK" (off the ground, fly to the fixed height, the default is 2-3m)

- 6,Tablet PC or mobile phone operate air vehicle by RC:
	- a. automatic take-off finished (the aircraft fixed-point in the air)  $\rightarrow$  " control"  $\rightarrow$  tablet PC / phone function keys (note :the model different, the function keys is different)  $\rightarrow$  Start control (the concentric circles appeared in the center of interface);

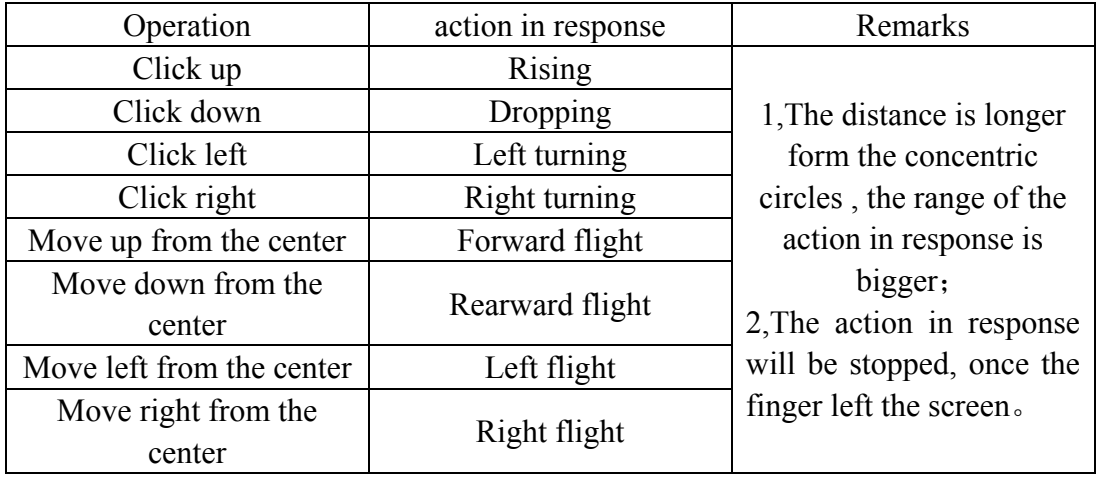

b. Specific way (only a single action operation)

- 7, Auto returning
	- A "Settings"  $\rightarrow$  " Back Landing" return to origin (no cancel)  $\rightarrow$  close to the ground, slowly descended (fly back origin, from the ground less than 10cm)  $\rightarrow$  Enable RC (motor stopped, Landed)
	- B "Control"  $\rightarrow$  Tablet PC or mobile phone function key  $\rightarrow$  "Disable control" (the concentric circles disappeared)

## **Note: 5-7 process, make sure the remote control is manual, close the**

## **gas**

- 8, Waypoints flight a.Confirm the map is normal
	- b. "Tool"→"Add Waypoints"→"OK"→Manual points waypoints(Manually drag the waypoint to edit)  $\rightarrow$ "Tool" $\rightarrow$ "Upload Waypoints" (All waypoints from red to blue)→"OK"→"Tool"→"Verify Waypoints"(The waypoints will back to red, then from red to blue)  $\rightarrow$ OK
	- c.Edit waypoints

① "Tool"→"Remove Waypoints"→click the Remove waypoints is Ok(The waypoints will be disappeared)

②"Tool"→"Delete Waypoints"→The waypoints will be disappeared

③"Tool"→"Save Waypoints"→Enter name →Auto Save

④"Tool"→"Load Waypoints"→Enter files list→ Choose waypoints files OK

d. Flight operations process

RC CH5 $\rightarrow$  (3), CH6 $\rightarrow$  (1) The function is fixed-point hover, push the gas to make the aircraft took off to the adaptable height CH6 $\rightarrow$  (2) (Waypoints function) The aircraft flew to the first waypoint, and hover,

"Settings"→Change the parameter on the lower left of the bottom "Change Target"  $(1\rightarrow 2) \rightarrow$ Click "Change Target" The aircraft begin to fly from the first point, fly all waypoints back to the first point;

e Returning using "Back Landing "or "Manual" two modes。

All of steps should be operated again after interruption of power